# **Scribe - Scénario #34268**

# **Ouverture de session longue notamment sur la phase: "Application des paramètres utilisateur"**

07/06/2022 20:58 - moncef ziani

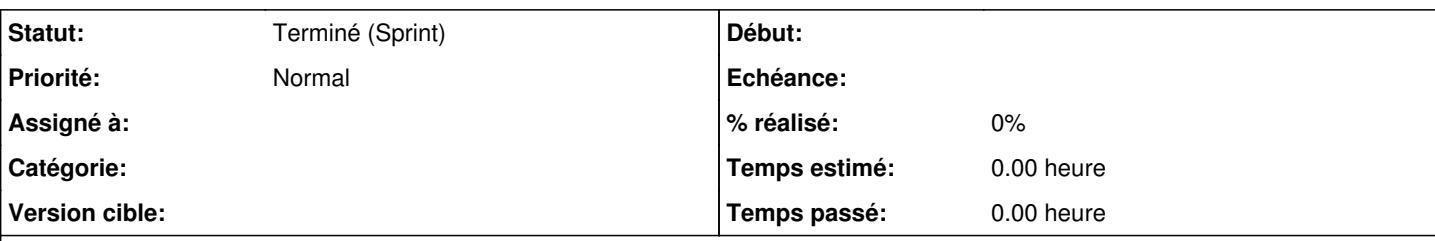

**Description**

Bonjour,

Nous avons découvert un nouveau symptôme suite à la mise à jour du client Salt: l'ouverture de session est anormalement longue est reste assez longtemps sur la phase **"Application des paramètres utilisateur"**

Nous avons l'impression d'être revenu à l'époque du client Scribe.

Dans l'attente de votre support.

Cordialement

### **Historique**

### **#1 - 13/06/2022 17:36 - Gilles Grandgérard**

- *Tracker changé de Demande à Scénario*
- *Début 07/06/2022 supprimé*

### **#2 - 29/06/2022 11:44 - Gilles Grandgérard**

*- Statut changé de Nouveau à En attente d'informations*

Bonjour,

Peux-tu nous fournir des logs (installMinion.log et eole\_script.log) ?

Est-ce que le problème de délai est systèmatique, ou uniquement une seule fois ?

J'attire ton attention sur les dernières maj windows semblent démarrer beaucoup de processus au boot....et ceci ne vient pas du Scribe....

cf.:<https://dev-eole.ac-dijon.fr/jenkins/job/2.8.1/job/test-etb1-scribe-joindomain-win10-2.8.1-amd64/346/consoleFull>

on voit : mise à jour Edge, OneDrive, Startup experience ...

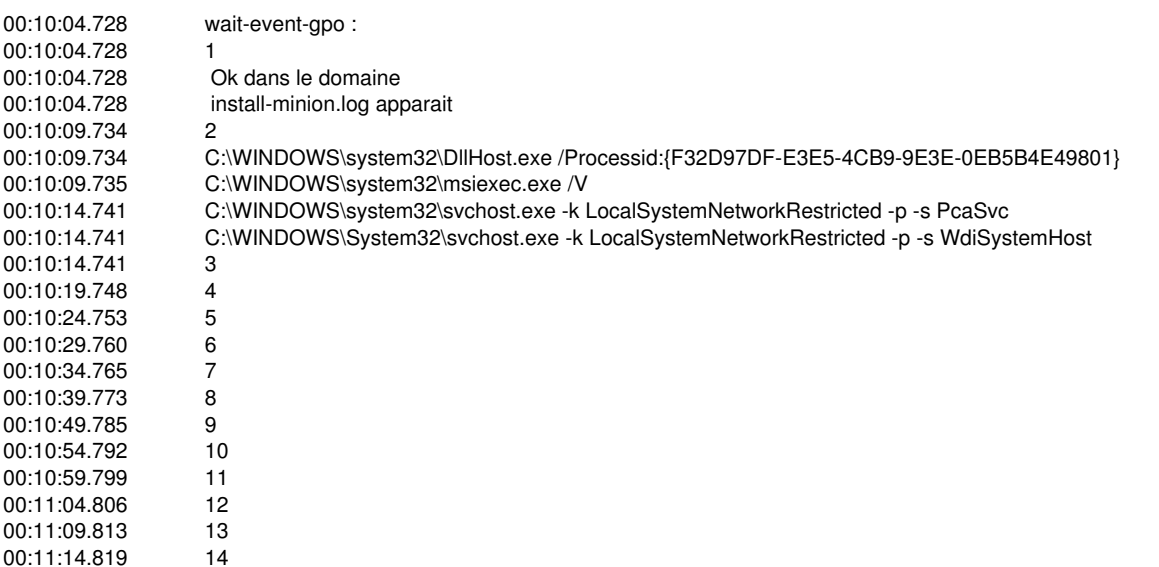

00:11:19.824 15 00:11:24.832 16 00:11:29.841 17<br>00:11:34.846 18 00:11:34.846 00:11:39.853 19 00:11:44.857 20<br>00:11:44.857 in: install-minion.log modifié 00:11:44.858 C:\WINDOWS\system32\svchost.exe -k LocalService -p -s CDPSvc<br>00:11:44.858 C:\WINDOWS\svstem32\svchost.exe -k appmodel -p -s StateRepos C:\WINDOWS\system32\svchost.exe -k appmodel -p -s StateRepository 00:11:44.858 C:\WINDOWS\system32\SearchIndexer.exe /Embedding 00:11:49.864 "C:\Program Files\Salt Project\Salt\bin\ssm.exe" 00:11:49.865 "C:\Program Files\Salt Project\Salt\bin\python.exe" -E -s "C:\Program Files\Salt Project\Salt\bin\Scripts\salt-minion" -c "C:\ProgramData\Salt Project\Salt\conf" -l quiet 00:11:49.865 C:\WINDOWS\System32\svchost.exe -k NetworkService -p 00:11:49.865 "C:\Program Files\Microsoft Update Health Tools\uhssvc.exe"<br>00:11:49.865 C:\WINDOWS\svstem32\cmd.exe /c ""C:\Program Files\Salt P 00:11:49.865 C:\WINDOWS\system32\cmd.exe /c ""C:\Program Files\Salt Project\Salt\salt-call.bat" --local file.write "C:\ProgramData\Salt Project\Salt\conf\minion.d\startup.conf" "startup\_states: hightstate"" 00:11:49.865 "C:\Program Files\Salt Project\Salt\bin\python.exe" -E -s "C:\Program Files\Salt Project\Salt\bin\Scripts\salt-call" --local file.write "C:\ProgramData\Salt Project\Salt\conf\minion.d\startup.conf" "startup\_states: hightstate" 00:11:49.865 C:\WINDOWS\system32\svchost.exe -k netsvcs -p -s UsoSvc 00:11:54.872 21 00:11:54.872 "C:\Program Files\Salt Project\Salt\bin\python.exe" "-E" "-s" "-c" "from multiprocessing.spawn import spawn\_main; spawn\_main(parent\_pid=2052, pipe\_handle=1552)" "--multiprocessing-fork" 00:11:54.872 C:\WINDOWS\System32\Wbem\wmic.EXE /namespace:\\root\microsoft\windows\storage path MSFT\_PhysicalDisk get DeviceID,MediaType /format:table 00:11:54.872 C:\WINDOWS\System32\Wbem\wmic.EXE /namespace:\\root\microsoft\windows\storage path MSFT\_PhysicalDisk get DeviceID,MediaType /format:table C:\WINDOWS\Svstem32\svchost.exe -k smphost 00:11:54.872 22<br>00:11:54.872 in install-minion.log modifié 00:11:59.877 23 00:12:04.881 24 00:12:04.881 install-minion.log modifié 00:12:04.882 "C:\Program Files\Salt Project\Salt\bin\python.exe" "-E" "-s" "-c" "from multiprocessing.spawn import spawn\_main; spawn\_main(parent\_pid=2700, pipe\_handle=1312)" "--multiprocessing-fork" 00:12:04.882 C:\WINDOWS\system32\cmd.exe /c ""C:\Program Files\Salt Project\Salt\salt-call.bat" --local file.read "C:\ProgramData\Salt Project\Salt\conf\minion.d\startup.conf"" 00:12:09.888 "C:\Program Files\Salt Project\Salt\bin\python.exe" -E -s "C:\Program Files\Salt Project\Salt\bin\Scripts\salt-call" --local file.read "C:\ProgramData\Salt Project\Salt\conf\minion.d\startup.conf" 00:12:09.888 25<br>00:12:09.888 in 00:12:09.888 install-minion.log modifié<br>00:12:09.888 C:\WINDOWS\System32\ C:\WINDOWS\System32\svchost.exe -k LocalServiceNetworkRestricted -s RmSvc 00:12:09.888 "C:\WINDOWS\system32\SearchProtocolHost.exe" Global\UsGthrFltPipeMssGthrPipe1\_ Global\UsGthrCtrlFltPipeMssGthrPipe1 1 -2147483646 "Software\Microsoft\Windows Search" "Mozilla/4.0 (compatible; MSIE 6.0; Windows NT; MS Search 4.0 Robot)" "C:\ProgramData\Microsoft\Search\Data\Temp\usgthrsvc" "DownLevelDaemon" 00:12:14.895 "C:\WINDOWS\system32\SearchFilterHost.exe" 0 804 808 816 8192 812 788 00:12:14.895 C:\WINDOWS\system32\DllHost.exe /Processid:{E10F6C3A-F1AE-4ADC-AA9D-2FE65525666E}<br>00:12:14.895 26 00:12:14.895 26 00:12:19.900 Session 'DOMPEDAGO\admin' ouverte<br>00:12:19.900 C:\WINDOWS\system32\sychost.exe-k C:\WINDOWS\system32\svchost.exe -k LocalSystemNetworkRestricted -p -s fhsvc 00:12:19.900 sihost.exe 00:12:19.901 taskhostw.exe LocalUserSyncDataAvailable<br>00:12:19.901 C:\WINDOWS\system32\svchost.exe -k Unis C:\WINDOWS\system32\svchost.exe -k UnistackSvcGroup -s CDPUserSvc 00:12:19.901 C:\WINDOWS\system32\svchost.exe -k UnistackSvcGroup -s WpnUserService 00:12:24.905 gpscript.exe /Logon<br>00:12:24.906 -ExecutionPolicy B -ExecutionPolicy ByPass -File ps.ps1 00:12:24.906 C:\WINDOWS\system32\svchost.exe -k netsvcs -p -s TokenBroker 00:12:24.906 taskhostw.exe USER 00:12:24.906 taskhostw.exe {222A245B-E637-4AE9-A93F-A59CA119A75E} 00:12:24.906 "C:\Program Files (x86)\Microsoft\EdgeUpdate\MicrosoftEdgeUpdate.exe" /c 00:12:24.906 C:\WINDOWS\System32\svchost.exe -k LocalSystemNetworkRestricted -p -s TabletInputService<br>00:12:29.914 C:\WINDOWS\svstem32\MDMAgent.exe C:\WINDOWS\system32\MDMAgent.exe 00:12:29.914 "ctfmon.exe" 00:12:29.914 C:\Windows\system32\userinit.exe<br>00:12:29.914 C:\WINDOWS\Explorer.EXE C:\WINDOWS\Explorer.EXE 00:12:29.914 C:\WINDOWS\system32\SppExtComObj.exe -Embedding 00:12:29.914 C:\WINDOWS\system32\svchost.exe -k netsvcs -p 00:12:29.915 "C:\WINDOWS\System32\SLUI.exe" RuleId=eeba1977-569e-4571-b639-7623d8bfecc0;Action=AutoActivate;AppId=55c92734-d682-4d71-983e-d6ec3f16059f;SkuId=3c102355-d027-42c 6-ad23-2e7ef8a02585;NotificationInterval=1440;Trigger=UserLogon;SessionId=1 00:12:34.922 C:\WINDOWS\System32\slui.exe -Embedding 00:12:34.922 /RunFirstLogonAnim /explorer 00:12:34.922 C:\WINDOWS\System32\svchost.exe -k AppReadiness -p -s AppReadiness 00:12:34.923 27

00:12:34.923 C:\Windows\System32\smartscreen.exe -Embedding

00:12:34.923 C:\WINDOWS\servicing\TrustedInstaller.exe 00:12:34.923 C:\WINDOWS\system32\svchost.exe -k netsvcs -p -s wlidsvc 00:12:39.928 C:\WINDOWS\winsxs\amd64\_microsoft-windows-servicingstack\_31bf3856ad364e35\_10.0.19041.1737\_none\_7dec0d8c7ca729de\TiWorker.exe -Embedding 00:12:39.928 C:\WINDOWS\system32\svchost.exe -k appmodel -p -s camsvc<br>00:12:39.928 C:\Windows\Svstem32\ie4uinit.exe -ClearlconCache C:\Windows\System32\ie4uinit.exe -ClearIconCache 00:12:39.929 rundll32.exe AppXDeploymentExtensions.OneCore.dll,ShellRefresh<br>00:12:39.929 taskhostw.exe 00:12:39.929 00:12:39.929 "C:\Program Files (x86)\Microsoft\Edge\Application\101.0.1210.39\Installer\setup.exe" --configure-user-settings --verbose-logging --system-level --msedge --channel=stable 00:12:44.934 28 00:12:44.934 C:\WINDOWS\system32\DllHost.exe /Processid:{133EAC4F-5891-4D04-BADA-D84870380A80} 00:12:44.934 "C:\Program Files (x86)\Microsoft\Edge\Application\msedge.exe" --continue-active-setup 00:12:44.934 C:\WINDOWS\system32\svchost.exe -k netsvcs -p -s Appinfo "C:\Program Files (x86)\Microsoft\Edge\Application\msedge.exe" --type=crashpad-handler "--user-data-dir=C:\Users\admin\AppData\Local\Microsoft\Edge\User Data" /prefetch:7 --monitor-self-annotation=ptype=crashpad-handler "--database=C:\Users\admin\AppData\Local\Microsoft\Edge\User Data\Crashpad" --annotation=IsOfficialBuild=1 --annotation=channel= --annotation=chromium-version=101.0.4951.54 "--annotation=exe=C:\Program Files (x86)\Microsoft\Edge\Application\msedge.exe" --annotation=plat=Win64 "--annotation=prod=Microsoft Edge" --annotation=ver=101.0.1210.39 --initial-client-data=0xfc,0x100,0x104,0xd8,0x10c,0x7ffda779d900,0x7ffda779d910,0x7ffda779d920 00:12:44.934 C:\WINDOWS\system32\DllHost.exe /Processid:{CA8C87C1-929D-45BA-94DB-EF8E6CB346AD} 00:12:44.934 "C:\Program Files (x86)\Microsoft\Edge\Application\msedge.exe" --type=gpu-process --gpu-preferences=UAAAAAAAAADgAAAYAAAAAAAAAAAAAAAAAABgAAAAAAAwAAAAAAAAAAAAAAAAAAAAAAAAAAAAAAAAAAAAAAAAAE gAAAAAAAAASAAAAAAAAAAYAAAAAgAAABAAAAAAAAAAGAAAAAAAAAAQAAAAAAAAAAAAAAAOAAAAEAAAAAAAAAABAAAADgAAAAgAA AAAAAAACAAAAAAAAAA= --mojo-platform-channel-handle=2088 --field-trial-handle=2252,i,17205833595273827884,6190461399105773525,131072 /prefetch:2 00:12:44.934 "C:\Program Files (x86)\Microsoft\Edge\Application\msedge.exe" --type=utility --utility-sub-type=network.mojom.NetworkService --lang=fr --service-sandbox-type=none --mojo-platform-channel-handle=2160 --field-trial-handle=2252,i,17205833595273827884,6190461399105773525,131072 /prefetch:3 00:12:44.934 "C:\Program Files (x86)\Microsoft\Edge\Application\msedge.exe" --type=utility --utility -sub-type=storage.mojom.StorageService --lang=fr --service-sandbox-type=utility --mojo-platform-channel-handle=2536 --field-trial-handle=2252,i,17205833595273827884,6190461399105773525,131072 /prefetch:8 00:12:49.941 29 00:12:49.941 eole\_script.log apparait 00:12:49.941 Ok, delay 00:12:49.941 30 00:12:49.941 "C:\Program Files (x86)\Microsoft\EdgeUpdate\MicrosoftEdgeUpdate.exe" /c C:\WINDOWS\system32\usoclient.exe StartScan 00:12:54.945 C:\WINDOWS\system32\compattelrunner.exe 00:12:54.945 C:\WINDOWS\system32\devicecensus.exe SystemCxt<br>00:12:54.945 C:\WINDOWS\system32\MusNotification.exe C:\WINDOWS\system32\MusNotification.exe 00:12:54.945 C:\WINDOWS\system32\wermgr.exe -upload 00:12:54.945 C:\Windows\System32\mousocoreworker.exe -Embedding 00:12:54.945 C:\WINDOWS\System32\svchost.exe -k netsvcs -p -s PushToInstall 00:12:59.953 "C:\WINDOWS\system32\backgroundTaskHost.exe" -ServerName:App.AppXmtcan0h2tfbfy7k9kn8hbxb6dmzz1zh0.mca 00:12:59.953 eole\_script.log modifié 00:12:59.953 31 00:12:59.953 systemroot\system32\MusNotificationUx.exe ClearActiveNotifications<br>00:12:59.953 eole script log modifié eole\_script.log modifié 00:12:59.953 32 00:12:59.953 "\\addc\netlogon\infosquota\infosquota.exe"<br>00:13:04.959 eole script.log modifié eole script.log modifié 00:13:04.959 33<br>00:13:04.959 C: 00:13:04.959 C:\WINDOWS\system32\DIIHost.exe /Processid:{AB8902B4-09CA-4BB6-B78D-A8F59079A8D5}<br>00:13:04.959 C:\WINDOWS\system32\svchost.exe -k ClipboardSvcGroup -p -s cbdhsvc C:\WINDOWS\system32\svchost.exe -k ClipboardSvcGroup -p -s cbdhsvc 00:13:04.959 Ok, delay 00:13:04.959 34 00:13:04.959 "C:\WINDOWS\SystemApps\MicrosoftWindows.Client.CBS\_cw5n1h2txyewy\TextInputHost.exe" -ServerName:InputApp.AppXjd5de1g66v206tj52m9d0dtpppx4cgpn.mca 00:13:09.966 C:\WINDOWS\system32\DllHost.exe /Processid:{AA65DD7C-83AC-48C0-A6FD-9B61FEBF8800}<br>00:13:09.966 Ok. delay 00:13:09.966 00:13:09.966 35 00:13:09.966 Ok, delay 00:13:14.972 36 00:13:14.973 C:\WINDOWS\system32\svchost.exe -k netsvcs -p -s lfsvc 00:13:14.973 Ok, delay 00:13:19.979 37 00:13:19.979 "C:\Windows\SystemApps\Microsoft.Windows.StartMenuExperienceHost\_cw5n1h2txyewy\StartMenuExperienceHost.exe" -ServerName:App.AppXywbrabmsek0gm3tkwpr5kwzbs55tkqay.mca 00:13:19.979 Ok, delay 00:13:24.984 38 00:13:24.984 C:\Windows\System32\RuntimeBroker.exe -Embedding "C:\WINDOWS\SystemApps\Microsoft.Windows.Search\_cw5n1h2txyewy\SearchApp.exe" -ServerName:CortanaUI.AppX8z9r6jm96hw4bsbneegw0kyxx296wr9t.mca

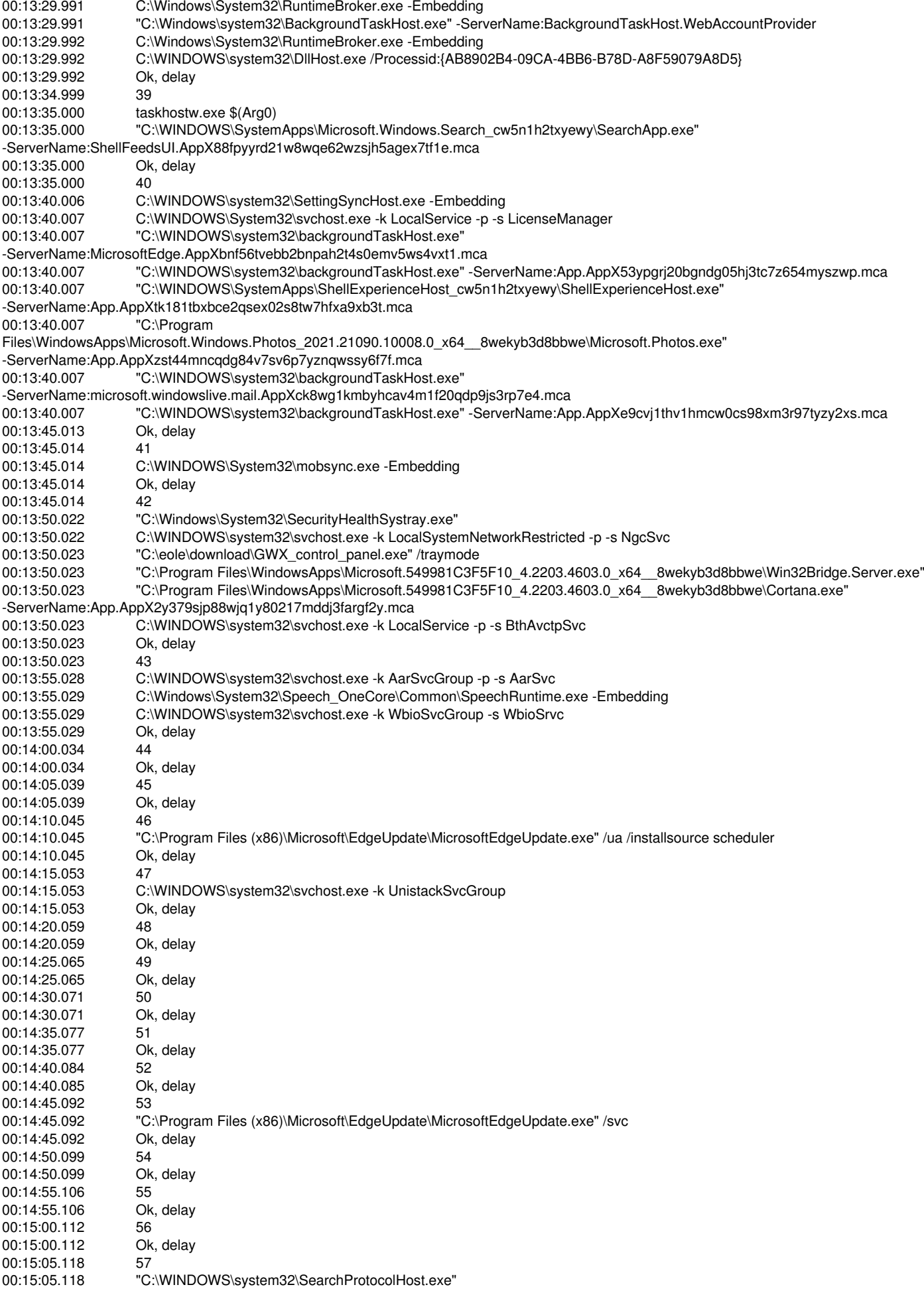

Global\UsGthrFltPipeMssGthrPipe\_S-1-5-21-2719221486-3611950764-638410205-11032\_

Global\UsGthrCtrlFltPipeMssGthrPipe\_S-1-5-21-2719221486-3611950764-638410205-11032 1 -2147483646 "Software\Microsoft\Windows Search"

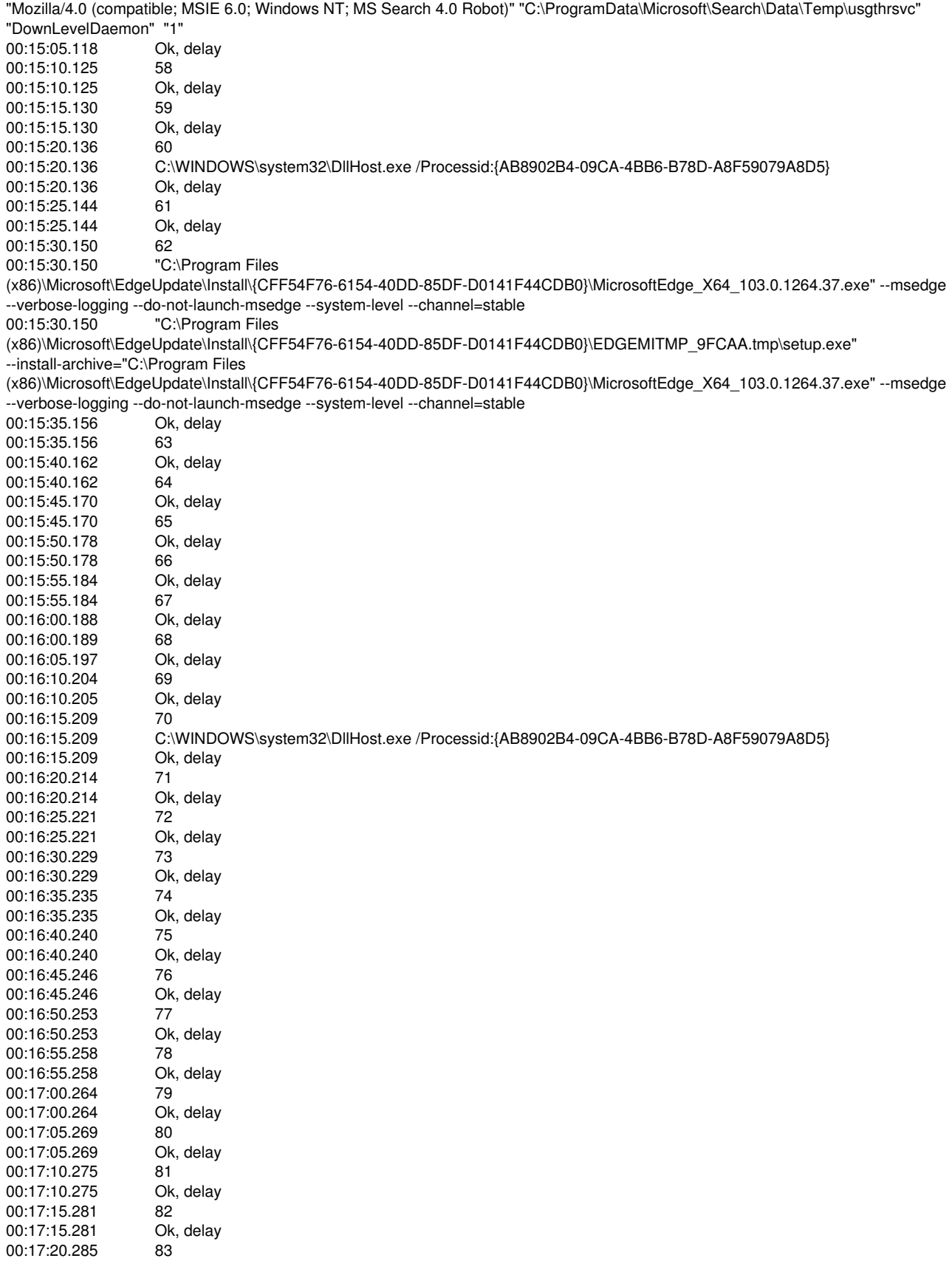

## **#3 - 04/07/2022 09:26 - moncef ziani**

Bonjour,

Effectivement cela ne vient pas du serveur Scribe mais est la conséquence d'un problème DNS que nous avons corrigé.

Merci de fermer le ticket.

Cordialement.

## **#4 - 23/01/2023 15:27 - Gilles Grandgérard**

*- Statut changé de En attente d'informations à Terminé (Sprint)*